$DTFU_{100}ci@$ Revista de Difusión Científica, Ingeniería y Tecnologías Vol. 15, No. 3, Septiembre - Diciembre 2021 ISSN:2007-3585 Artículo arbitrado Publicado: 31 de diciembre de 2021

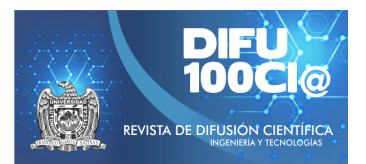

# **Water quality monitoring system in supply sources**

# **Sistema de monitoreo para la calidad del agua en fuentes de abastecimiento**

 $E$ sli Castellanos Berján<sup>1</sup>, Raúl Teodoro Aquino Santos<sup>1</sup>, Oliver Mendoza Cano<sup>2</sup>, Omar Álvarez Cárdenas<sup>1</sup>, and **Margarita Mayoral Baldivia**<sup>1</sup>

> <sup>1</sup>*Universidad de Colima (UCOL), Facultad de Telematica, ´* Maestría en Tecnología de Internet, Avenida Universidad No. 333, Col. Las Víboras, Colima , Col., México, 28040. {esli\_castellanos, aquinor, oliver, mglenda}@ucol.mx <sup>2</sup> Universidad de Colima, Facultad de Ingeniería Civil, km. 9 carretera Colima-Coquimatlán Coquimatlán, Colima, México, 28400. xe1aom@ucol.mx

#### **Abstract**

It is scientifically proven that the primary supply sources (wells) do not contain pure water, but also contain substances carried by the filtration of rainwater (mud, stones, etc.); Therefore, in homes, signs of various organic and inorganic compounds can be found that can be harmful to health. Testing water quality requires time-consuming and rudimentary laboratory analysis; As a consequence, an effective solution to this problem is the development of a platform oriented to the Internet of Things where information is displayed in Real-time for proper decision-making in the event of the presence of contamination, which allows users to know the status of the water quality of their homes and make decisions about the use that they can give it.

*Keywords—* Internet of Things, Real-time, Water Quality

#### **Resumen**

Está científicamente comprobado que las fuentes de abastecimiento principales (pozos) no contienen agua totalmente pura, si no que contienen también sustancias arrastradas por la filtración del agua de lluvia (lodo, piedras, etc.); por lo que en los hogares pueden encontrarse señales de diversos compuestos orgánicos e inorgánicos que pueden ser perjudiciales para la salud. El realizar pruebas de calidad del agua requiere de análisis en laboratorio que son tardados y rudimentarios; como consecuencia una solución eficaz a este problema es el desarrollo propio de una plataforma orientada al Internet de las Cosas (IoT), en donde se visualice la información en tiempo real para la adecuada toma de decisiones en caso de la presencia de contaminantes, lo que permite que los usuarios puedan conocer el estado de la calidad del agua de sus viviendas y tomen decisiones acerca del uso que le pueden dar.

*Palabras clave—* Internet de las Cosas, Tiempo Real, Calidad del agua

#### **I. Introducción**

E s por todos conocido que el agua es indispensable para la vida de los seres vivos, todos consumen este recurso a diario, ya sea en sus alimentos o en distintos usos de la vida cotidiana. Las personas regularmente ignoran en que condiciones se encuentra el agua que llega a sus hogares, ciertamente las autoridades se encargan de que esta sea potable; no obstante, la Organización Mundial de la Salud sugiere que las autoridades locales elaboren reglamentos y normas para prevenir y vigilar riesgos que pueda ocasionar la contaminación del agua [1].

Los estándares de calidad del agua en México generalmente son establecidos por una serie de normas oficiales mexicanas, las cuales solicitan pruebas en laboratorio con metodologías específicas tanto para agua residual [2], como para agua potable [3]. Conocer la calidad del agua implica diferentes retos, uno de los más importantes es

el realizar las pruebas correspondientes que requieren de procedimientos rudimentarios y tardados.

Por otra parte, existe la posibilidad de obtener algunos parámetros mediante el uso de sensores electrónicos, cabe destacar que la tecnología actual no cuenta con todos los sensores que se encuentran en la norma NOM-127- SSA1-1994 [3], pero sí con algunos importantes para la determinación de calidad del agua, una de las grandes ventajas de utilizarlos es que brindan resultados en cuestión de segundos.

En este trabajo se presentan los resultados de la implementación de una sistema de monitoreo de calidad del agua; la organización de este documento se desglosa de la siguiente manera: en la sección II, se muestra la estructura fundamental del funcionamiento de la estación de monitoreo de la calidad del agua. En la sección III, se detalla el sistema de visualización web constituido por la aplicación de servidor y el sitio web. Para terminar en las secciones IV y V, se detalla la culminación de los análisis realizados.

## **II. Estación de monitoreo**

#### **II.1. Trabajos relacionados**

Se realizó un análisis de 10 patentes, 10 artículos de divulgación científica y 3 productos comerciales (las referencias se anexan en [4]) en donde se observa la clara implementación de tecnologías de comunicaciones; tales como Zigbee, 3G, WiFi, bluetooth, algunos protocolos de comunicaciones como la implementación de MQTT y aplicaciones de inteligencia artificial, la utilización de WSN y IoT para su desarrollo. Estos representan los parámetros más utilizados de sensores de bajo costo, lo que permite identificar el estado del arte en el monitoreo de la calidad del agua e innovar ciertos aspectos como la toma de muestra automática ya que la mayoría de los sensores utilizados simplemente son sumergidos manualmente en las muestras.

Además, se identificó que ya existen soluciones comerciales en el monitoreo de la calidad del agua, aunque brindan información sobre algunos parámetros específicos y son más robustos que los sensores de nivel laboratorial, tienen el inconveniente de que son bastantes costosos como por ejemplo el producto manta+[5] que el precio oscila entre los 200,000 y 800,000 pesos mexicanos según la cantidad de sensores que se integren. Por otra parte, existen otros de gama baja (DFROBOT) que son accesibles por lo que el costo en materiales (véase Tabla 1) de creación de una estación de monitoreo de la calidad del agua es de 10,639.46 pesos mexicanos.

#### **II.2. Arquitectura de hardware**

El sistema embebido que integra la estación de monitoreo está compuesto por los módulos que se muestran en la Fig. 1. El sistema está compuesto por la placa de procesamiento, la placa datalogger, y la placa de sensado y comunicación. La placa de procesamiento cuenta con un procesador ATMEGA2560 que es la encargada de controlar todas las tareas; la placa datalogger integra un módulo de lectura y escritura de tarjetas SD. Además, contiene un reloj en tiempo real que se utiliza para crear un respaldo de la información obtenida por los sensores. Finalmente, la placa de comunicación y sensado posee un socket tipo XBee (seleccionado para cambiar la tecnología de comunicación si es necesario en un futuro), en donde se utiliza un radio WiFi para establecer comunicación hacia Internet, a su vez esta placa contiene los conectores para los sensores y los relevadores para los actuadores necesarios para la toma de muestras y el monitoreo continuo y automático.

Los sensores utilizados son de tipo laboratorio, de bajo costo que se enlistan a continuación:

- Potencial de hidrógeno.
- Conductividad eléctrica.  $\blacksquare$
- Sólidos disueltos totales.
- Turbidez.  $\blacksquare$
- Temperatura.
- Nivel de líquido.

Tanto el sensor de pH como el de conductividad eléctrica requieren una calibración previa. Los actuadores utilizados son los siguientes:

- Válvula solenoide.
- Bomba de agua.

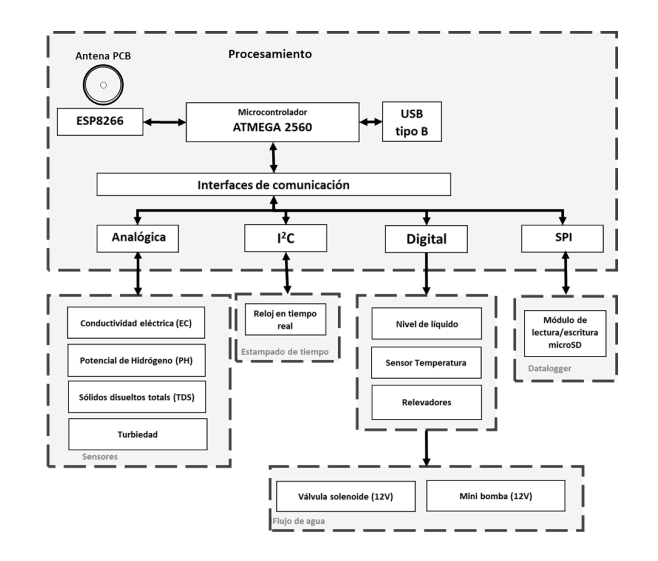

**Figura 1:** *Arquitectura de hardware de la estación de monitoreo*

La estación de monitoreo está conformada por el área de toma de muestras integrada por los sensores y actuadores ensamblados en un contenedor de plástico transparente con una capacidad de 1.5 litros que puede visualizarse en la Fig.2, y el área de electrónica que no debe estar expuesta a líquidos está protegida por un gabinete IP65 como se observa en la Fig. 3.

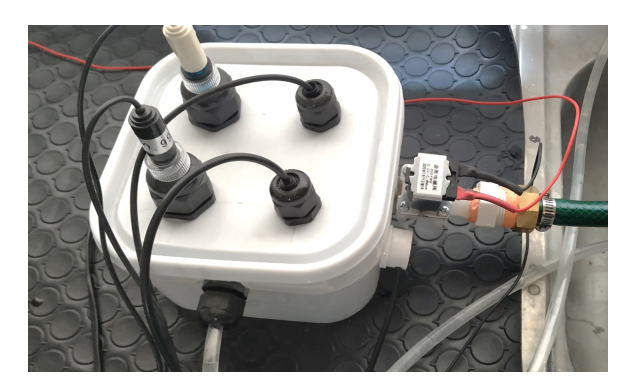

**Figura 2:** *Área de muestras*

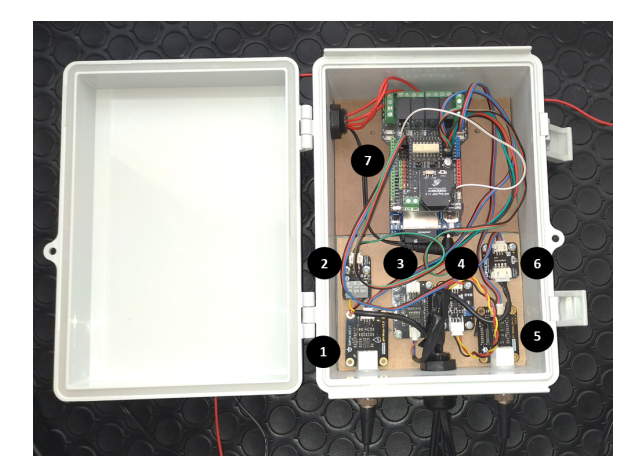

**Figura 3:** *Vista interior sistema embebido estación de monitoreo calidad del agua: 1.- Potencial de hidrógeno, 2.- Temperatura, 3.- Sólidos disueltos totales, 4.- Turbiedad, 5.- Conductividad eléctrica, 6.- Nivel de líquido, 7.- Placa de desarrollo*

El procedimiento que realiza el sistema embebido para la toma de muestras, almacenamiento y envío de la información es el siguiente: primeramente al conectarse la fuente de alimentación, se inicia la configuración de los sensores, actuadores, módulo de radiofrecuencia y el sistema de tareas; posteriormente, cada dos horas (este tiempo es configurable, se eligió dos horas para obtener porciones representativas) se activa la válvula solenoide para llenar el área de muestras, que mediante un detector de nivel de líquido, se desactiva la válvula al alcanzar la cantidad de agua indicada, después los sensores inician su procedimiento para obtener los parámetros y así ser

almacenados con una marca de tiempo en la memoria SD y posteriormente ser empaquetados mediante el protocolo MQTT (Message Queue Telemetry Transport) y enviarlos hacia el servidor web, para finalmente drenar el agua con la minibomba.

## **II.3. Arquitectura de software**

La arquitectura de software implementada en el sistema embebido se programó utilizando el lenguaje de medio nivel, que es una variante de C++ empleado en el IDE de Arduino con un paradigma de programación orientado a objetos. En el diseño de la arquitectura se consideraron distintas técnicas, como el uso de interrupciones seriales para una rápida respuesta de configuración del módulo WIFI, el ahorro de memoria utilizando los mensajes de depuración en la memoria FLASH y no en la memoria SRAM del microcontrolador. Esta arquitectura puede ser implementada tanto en procesadores ATME-GA328P como ATMEGA2560. En el diagrama de bloques de la Fig. 4 se representa la estructura implementada.

El diseño se divide en seis librerías de software:

- TASK.h: Control de obtención,almacenamiento y envío de parámetros de la calidad del agua.
- WIFI.h: Configuración y control del módulo ESP8266.
- DATALOGGER.h: Gestión del almacenamiento de la información en la memoria SD.
- RTC.h: Configuración, calibración y obtención de información del reloj en tiempo real PCF8523.
- MQTT.h: Creación y gestión de las tramas MQTT para el envío de la información hacia el servidor.
- SENSOR.h: Gestión y procesamiento de los sensores y actuadores.

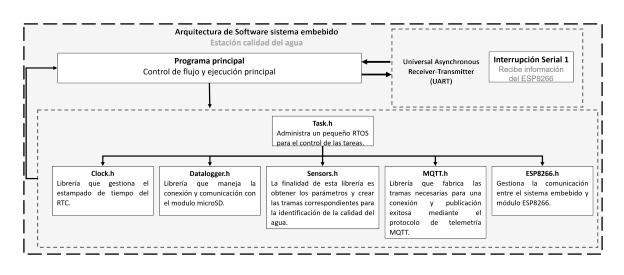

**Figura 4:** *Arquitectura de software estación de monitoreo*

El procedimiento que se realiza internamente se reduce de la siguiente manera: previamente se tiene que configurar y calibrar el reloj en tiempo real con la librería del fabricante, al arrancar el sistema embebido se configura el módulo ESP8266, una vez configurado, se dispara una tarea para que cada dos horas inicie el procedimiento de toma de muestras en donde se activa uno de los relevadores que controlan la válvula solenoide,

hasta que el sensor de nivel de líquido detecte la presencia de agua, y se tenga la cantidad adecuada, se inicia el proceso para que los sensores tomen la muestra. Al tomar la muestra, se consulta la hora y fecha del reloj en tiempo real, después los valores son reestructurados a un formato JSON para así posteriormente almacenarlos en la memoria SD. Una vez almacenados se generan las tramas MQTT correspondientes y se configura el módulo ESP8266 para conectarse al punto de acceso y publicar la información en el servidor; al enviarse las tramas se cierra la conexión TCP y se desconecta de la red para finalmente iniciar el proceso de vaciado del contenedor activando su relevador correspondiente.

Se utilizan dos tramas para representar la información, una que se utiliza en la memoria SD que cuenta con una estampa de tiempo que cuenta con el siguiente formato: {"date":"DD/MM/YYYY", "time":"hr:min:ss", "Node":"Nodo n", "TDS":num, "PH":num, .EC":num, "TB":num, "TEMP":num;} y la otra cuyo formato se usa para enviar trama hacia el servidor y no cuenta con una estampa de tiempo, como se muestra a continuación: {"Node":"Nodo n", "TDS":num, "PH":num, .EC":num, "TB":num, "TEMP":num}.

#### **II.4. Materiales y herramientas**

Los materiales que se utilizaron durante la realización de la estación de monitoreo, se muestran en la Tabla 1.

Las herramientas de software utilizadas en su totalidad son de uso libre y se muestran a continuación:

- Sublime: Este editor de texto auxiliará en la edición rápida de algunos componentes de software.
- Visual Studio Code: Una herramienta simple pero poderosa que permitirá administrar y programar el sistema web, desde el servidor hasta la página web.
- Node JS: Un framework que permitirá el uso libre y gratuito de distintas librerías para el desarrollo del sistema web, en conjunción con lenguajes como javascript, HTML Y CSS.
- Arduino IDE: Facilita la programación del microcontrolador del sistema embebido para la estación de monitoreo, mediante la programación en C++.
- CoolTerminal: Permitirá observar las tramas que fluyen a través del Puerto serial, para la detección de errores.
- MQTT-Explorer: Una aplicación gratuita de Microsoft Store que permitirá la visualización de tramas MQTT transmitidas por la estación hacia el servidor.
- Explorador de Internet Chromium Edge: Básicamente en esta aplicación se visualizarán los resultados del sistema web.
- POSTMAN: Es una aplicación bastante útil para la utilización de métodos HTTP para la configuración de la web API.

**Tabla 1:** *Materiales utilizados en la elaboración del prototipo*

#### Materiales

Kit de soldadura. Kit de desarrollo ATMEGA328p ELEGOO. Tarjeta de desarrollo ATMEGA2560 ELEGOO. kit de sensor analógico de pH DFROBOT. kit de sensor analógico de CE DFROBOT. Sensor analógico de TDS CQROBOT. Sensor analógico de turbidez DFROBOT. Sensor de nivel de líquido XKC-Y25-T12V DFROBOT. Sensor de temperatura waterproof DFROBOT. Kit de cable eléctrico trenzado estañado 24 AWG. Módulo WIFI BEE ESP8266 DFROBOT. Data logging shield Adafruit. Batería de litio C1220 3V. Shield de 4 relevadores con socket XBee DFROBOT. Multímetro digital. Tarjeta de memoria microSD-HC 8 GB con adaptador. Conectores hembra 8 Pines, Paso 100 / 2.54 Mm. Electroválvula solenoide de 12V. Mini bomba de agua de 12 V. Contenedor de plástico 1.7 litros con tapa. Regulador de voltaje 3v 12 V 1.2A. Gabinete plástico para exteriores IP65. Cables dupount 10 y 20 cm. 10 tornillos, 10 separadores y 1 broca M3. Pegamento mucílago 1 litro. Juegos de brocas corta círculos. Cable calibre 22 awg 10m rojo y 10m negro. Agua destilada 1 litro. Alcohol isopropílico 500 ml. Glándulas 1/2 y 3/4 pulgadas de nylon. Extensión eléctrica 10 m. Manguera 15 m residencial. Adaptador manguera 1/2 pulgada. Abrazaderas inoxidables. Roto-martillo. Reductor inserción PVC bushing. Cinta teflón industrial. Flexómetro. Cinta aislante. Multicontacto.

- GITHUB: Herramienta indispensable para la gestión de las versiones de código generadas en las distintas etapas de desarrollo, tanto de la arquitectura de software del sistema embebido como del servidor y respectivo sistema de visualización web.
- AZURE: Con la versión gratuita de prueba es posible subir todo lo referente al servidor y sistema de visualización web a la nube para crear la prueba de concepto necesaria para cumplir con los requeri-

mientos del proyecto.

#### **III. Sistema web**

#### **III.1. Back-End**

El servidor es el encargado de administrar las peticiones de la aplicación de visualización web y con la ayuda de un middleware, la obtención de tramas MQTT provenientes del sistema embebido de la estación de monitoreo que contendrá la información referente a la calidad del agua en formato JSON, para su posterior almacenamiento en una base de datos NO-SQL [6], gestionada por los servicios gratuitos de MongoDB.

El servidor se encuentra alojado en la nube en la plataforma Microsoft Azure [7]; el servicio utilizado para el alojamiento web es "AppServices" que proporciona herramientas y configuraciones para colocar un sistema web en la nube desde el repositorio de Github [8]. La web API tanto del servidor como de la interfaz visual fueron desarrolladas con el entorno de ejecución Nodejs [9] en su versión 12, debido a la gran cantidad de complementos de código libre que existen en la comunidad que facilita llegar a cumplir con los objetivos. El API consta de los siguientes módulos que se representan en el diagrama de la Fig. 5:

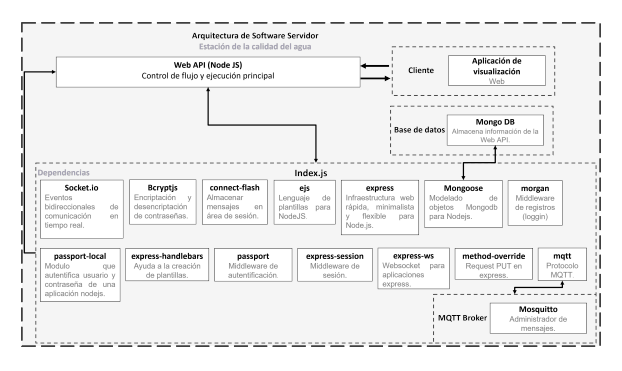

**Figura 5:** *Arquitectura de software Servidor y sitio web*

#### **III.2. Front-End**

La pantalla principal del sitio cuenta con una visualización publica en la que los usuarios sin registro pueden apreciar las estaciones que están actualmente registradas. Se dispone de la geolocalización automática del usuario que se representa mediante un icono verde, las estaciones son mostradas como un icono con la marca "W"; estos puntos se muestran sobre un mapa de licencia libre  $Leaflet$  [10] que contiene dos capas de visualización streets (muestra los diagramas de las calles) y satellite (imágenes tomadas por satélites).

En el lado izquierdo de la pantalla a un costado del mapa se encuentra una pequeña gráfica que muestra en tiempo real los datos enviados por MQTT provenientes de la estación meteorológica, esto es posible gracias a los websockets integrados en el broker mosquitto [11]. Esta gráfica representada en la Fig. 6 muestra los cuatro parámetros pertenecientes a la calidad del agua, en la Tabla 2 se describen las nomenclaturas utilizadas.

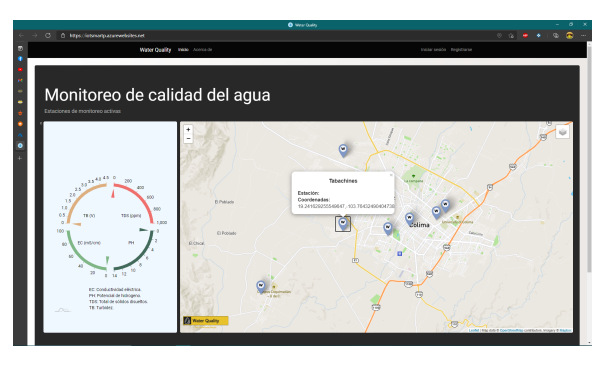

**Figura 6:** *Parte pública sistema de visualización web*

**Tabla 2:** *Descripción de parámetros de la calidad del agua*

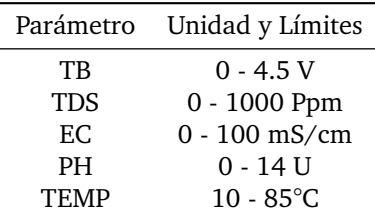

- TB: Turbidez cuya unidad son los Volts (V).
- TDS: Total Disolve Solids Total de sólidos disueltos cuya unidad son las partes por millón (ppm).
- EC: Electric Conductivity Conductividad eléctrica cuya unidad son los milisiemens/centímetros (mS/cm).
- PH: Potencial de hidrógeno.
- TEMP: Temperatura cuya unidad son los grados centígrados (°C).

También se cuenta con una sección de registro en donde los datos están validados para que se ingrese un formato correcto de correo electrónico y la contraseña sea mayor a cuatro caracteres, por el momento no se cuenta con una validación de existencia de correo electrónico como se observa en la Fig. 7.

Una vez registrado se muestra un pequeño mensaje de alerta de un registro exitoso. El inicio de sesión está validado con la base de datos para que solo entren usuarios registrados, además se verifica si la contraseña o usuario consisten con los registrados previamente como se aprecia en la Fig. 8. Una vez que accede el usuario tendrá acceso a las estaciones que el mismo registre. Cuando el usuario ingrese por primera vez se muestra un mensaje

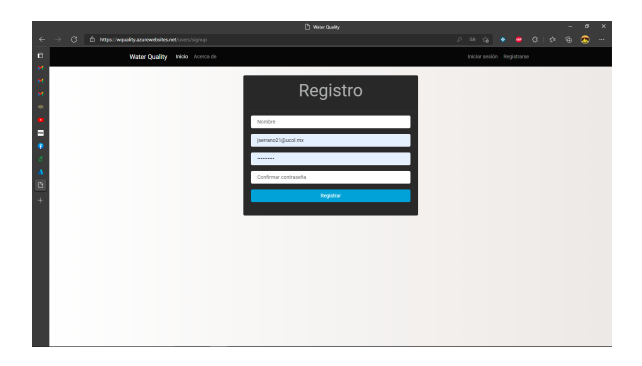

**Figura 7:** *Pantalla de registro*

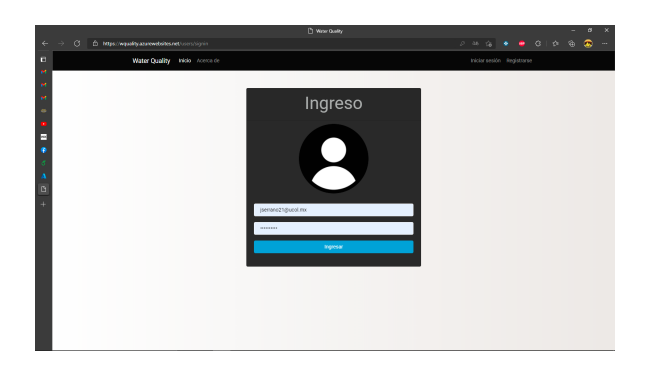

**Figura 8:** *Pantalla de ingreso*

de bienvenida y un botón para que pueda anexar una estación de monitoreo.

Al presionar el botón "crear" se accede a un formulario en el que se muestra el mapa con estaciones agregadas por todos los usuarios (véase Fig. 9), para agregar una estación es necesario que el usuario seleccione un lugar en el mapa o de igual manera incluir las coordenadas manualmente. Además, requiere anexar una etiqueta de reconocimiento y el identificador de la estación de monitoreo para que la plataforma sea capaz de obtener la información de dicha estación y realizar los análisis correspondientes. Si el usuario elimina completamente las estaciones automáticamente volverá a la interfaz de un nuevo usuario, es decir sin estaciones agregadas.

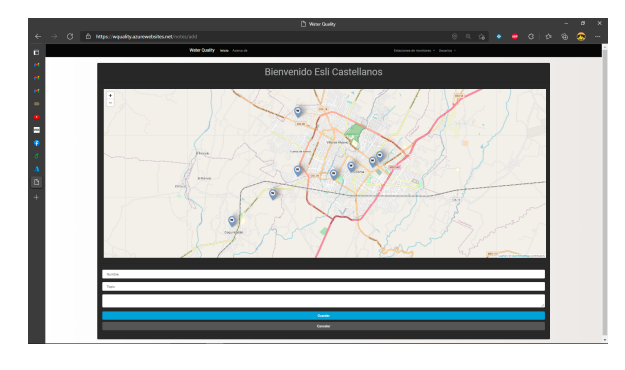

**Figura 9:** *Registrar estación*

**Figura 10:** *Estaciones registradas*

Una parte importante de la presentación de las estaciones registradas es que posee la opción para editar la información de registro de las estaciones, como se observa en la Fig. 10, y una opción para poder visualizar la información obtenida de manera gráfica, estas características se ven reflejadas en la Fig. 11. Al editar una estación ya registrada se representa la geolocalización anterior con un color gris, mientras que la nueva posición se muestra de color azul, de igual manera, el usuario puede colocar las coordenadas de manera manual.

La opción de registros redirecciona a la presentación de la información mediante gráficos que permite el desplazamiento entre la línea del tiempo desde el primer registro hasta el último obtenido; aún se desconoce el rendimiento teniendo en cuenta una gran cantidad de registros. Los parámetros se pueden alternar mediante las pestañas anexadas (TDS, PH, TB, EC). Además, se tiene la opción de descargar tanto la imagen como los datos en distintos formatos como JSON, CSV, XLSX, HTML, PDF.

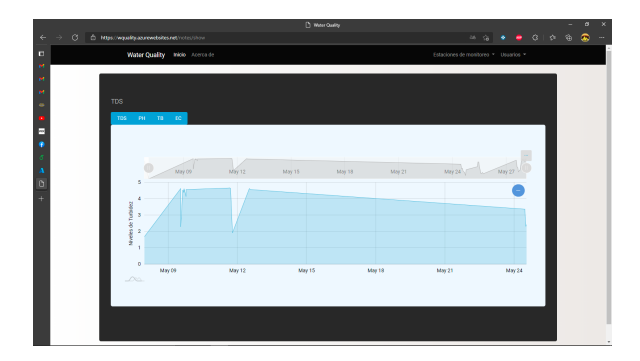

**Figura 11:** *Visualización de parámetros en linea del tiempo*

#### **IV. Resultados**

Los datos fueron obtenidos con el prototipo de la estación de monitoreo de la calidad del agua con una tasa de muestreo de dos horas durante un mes las venticuatro horas del día, con un total de 351 registros. La información como se ha comentado a lo largo del presente trabajo

se puede obtener de dos maneras, mediante el sitio web o mediante la extracción de la memoria microSD que se encuentra en el sistema embebido. El archivo json se encuentra disponible en un repositorio de github para su descarga gratuita (https://bit.ly/3zyvmDF).

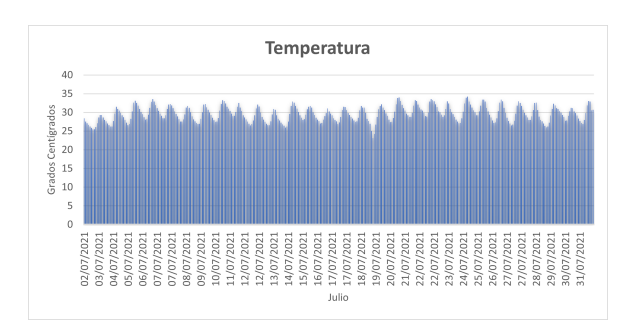

**Figura 12:** *Temperatura mes de julio*

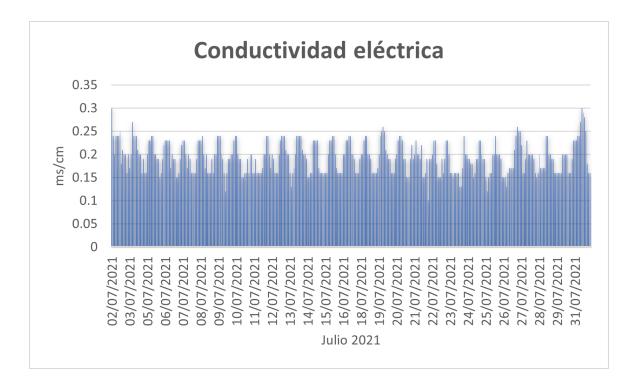

**Figura 13:** *Conductividad eléctrica mes de julio*

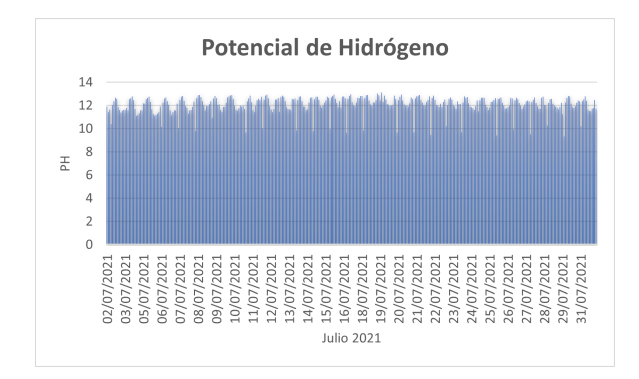

**Figura 14:** *Potencial de hidrógeno mes de julio*

Los resultados promediados se reflejan en la Tabla 3, según los indicadores de la OMS, los sólidos disueltos totales con un promedio de 174 ppm(ó mg/l) en sus propiedades organolépticas indican un nivel de excelencia [12]; el pH con una media de 12 U refleja un valor alejado de lo recomendable (6.5-9.5) [13], lo que indica la presencia de un agente alcalino; en cuanto a la conductividad eléctrica con valor de 190 uS/cm entre los distintos

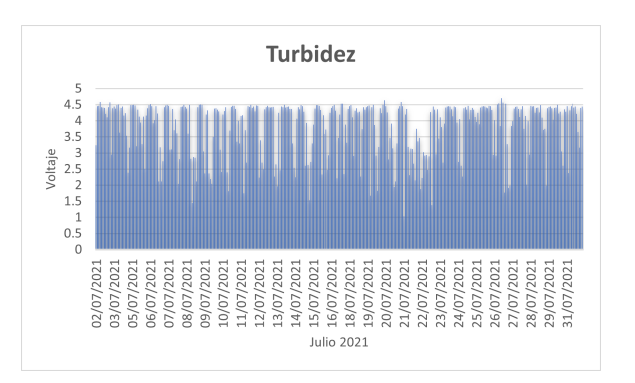

**Figura 15:** *Turbidez mes de julio*

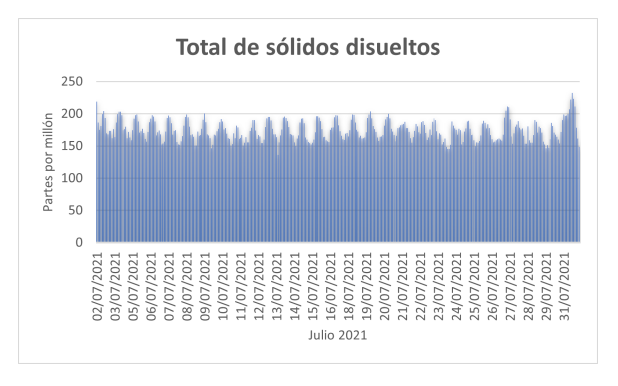

**Figura 16:** *Total de sólidos disueltos mes de julio*

tipos de agua se define entre agua blanda y dura [14]; finalmente la turbidez refleja un valor que utilizando la ecuación proporcionada por el proveedor del sensor, la OMS idealmente recomienda que sea menor a 1000 NTU [15].

$$
y = -1120.4(3.79V)^{2} + 5742.3(3.79V) - 4352.9
$$
  
= 1316 NTU

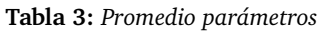

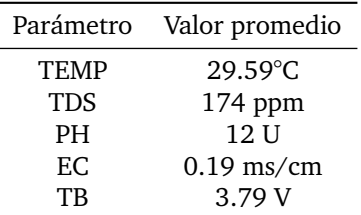

# **V. Conclusiones**

Dados los resultados se puede concluir que la calidad del agua en el escenario planteado es relativamente buena con algunos detalles que se podrían mejorar, como

el pH que se recomienda revisar si la causa es la naturaleza del ambiente de donde se obtiene el agua o si existen fallas en el proceso de distribución; por otra parte la turbidez encontrada podría afectar la eficiencia de la cloración.

La principal desventaja es que los sensores utilizados son de bajo costo y requieren de una calibración y limpieza continua. Este tipo de proyectos buscan generar consciencia en el cuidado del agua. El proyecto sigue en construcción ya que se continúa trabajando en la elaboración de una implementación de inteligencia artificial para la predicción de la calidad del agua. Además de anexar y mejorar módulos de interacción para que sea un producto comercial en un futuro no muy lejano.

## **VI. Agradecimientos**

Gracias al Programa Nacional de Posgrados de Calidad CONACYT por el apoyo económico utilizado en parte para la realización de los experimentos y un agradecimiento especial a todos los involucrados directamente con el proyecto.

#### **Referencias**

- [1] «Manual para el desarrollo de planes de seguridad del agua». En: Organización Mundial de la Salud e International Water Association. 2020. url: https : / / www . who . int / water \_ sanitation \_ health / publications / publication\_9789241562638/es/.
- [2] «Normas oficiales mexicanas NOM-001- SEMARNAT-1996, NOM-002-SEMARNAT-1996, NOM-003-SEMARNAT-1997». En: SEMARNAT. 2020. url: https://www.gob.mx/cms/uploads/ attachment/file/105139/Normas\_Oficiales\_ Mexicanas.pdf.
- [3] «NORMA OFICIAL MEXICANA NOM-127-SSA1- 1994, "SALUD AMBIENTAL, AGUA PARA USO Y CONSUMO HUMANO-LIMITES PERMISIBLES DE CALIDAD Y TRATAMIENTOS A QUE DEBE SOME-TERSE EL AGUA PARA SU POTABILIZACION"». En: Secretaría de Salud. 2000. url: http://www. salud.gob.mx/unidades/cdi/nom/127ssa14. html.
- [4] Esli Castellanos Berján. «Trabajos relacionados con la calidad del agua.» En: *Referencias artículos*. Ago. de 2021, pág. 10. url: https://bit. ly/2YegrRw.
- [5] EUREKA. «manta». En: *Multiprobes built for the feld technician. Abr. de 2019, pág. 7. URL: https:* //bit.ly/3zVBsx5.
- [6] Pramod J. Sadalage y Martin Fowler. «Why NoSQL?» En: *NoSQL Distilled: A Brief Guide to the Emerging World of Polyglot Persistence*. Ago. de 2012, págs. 3-4. url: https://books.google. com.mx/books?id=AyY1a6-k3PIC.
- [7] Brett Hargreaves y Sjoukje Zaal. «Appservice». En: *Implementing Microsoft Azure Architect Technologies: AZ-303 Exam Prep and Beyond*. Dic. de 2020, pág. 384. url: https://books.google.com.mx/ books?id=tUMQEAAAQBAJ.
- [8] Brent Beer. «Introduction». En: *Introducing GitHub: A Non-Technical Guide*. Ene. de 2008, págs. 1-2. URL: https : //books.google.com. mx/books?id=zpNFDwAAQBAJ.
- [9] Colin J. Ihrig. «Getting Started». En: *Pro Node.js for Developers*. Ene. de 2014, pág. 1. url: https : / / books . google . com . mx / books ? id = FZcQAwAAQBAJ.
- [10] Paul Crickard III. «Chapter 1. Creating Map with Leaflet». En: *Leaflet.js Essentials*. Ago. de 2014, pág. 30. url: https://books.google.com.mx/ books?id=A65OBAAAQBAJ.
- [11] Gastón C. Hillar. «websockets». En: *MQTT Essentials - A Lightweight IoT Protocol*. Abr. de 2017, pág. 180. url: https://books.google.com.mx/ books?id=40EwDwAAQBAJ.
- [12] «Total dissolved solids in Drinking-water». En: OMS. 2020. url: https://www.who.int/water\_ sanitation\_health/dwq/chemicals/tds.pdf.
- [13] «pH in Drinking-water». En: OMS. 2020. URL: https : / / www . who . int / water \_ sanitation \_ health / dwq / chemicals / ph \_ revised \_ 2007 \_ clean\_version.pdf.
- [14] Juan Luis; Pérez de Gregorio Capella y José Joaquín Valverde Villarreal. «Conductividad». En: *Manual de toxicología medioambiental forense*. 2018, págs. 39-41. url: https://books.google.com. mx/books?id=Ey5yDwAAQBAJ.
- [15] «WATER QUALITY AND HEALTH REVIEW OF TURBIDITY: Information for regulators and water suppliers». En: OMS. 2020. URL: https:// www . who . int / water \_ sanitation \_ health / publications / turbidity - information - 200217.pdf.